# **Установка двухстороннего экспонирования** *ЭМ-586М*

Техническое описание и инструкция по эксплуатации

## **1. Назначение системы управления**

Система управления (далее «*СУ*») предназначена для выполнения алгоритмов:

- Загрузки из подающей кассеты.
- Загрузки со стола ориентации.
- Калибровки.
- Совмещения изображений на фотошаблонах (верхний и нижний).

 Экспонирования, перенос изображения с фотошаблонов на пластину экспонированием фоторезистивного слоя пластины при фотолитографических процессах изготовления интегральных микросхем и полупроводниковых приборов.

Выгрузки в приемную кассету.

# **2. Основные технические характеристики системы управления**

 Принцип управления **– микропрограммный** (гибкое управление позволяет многократно произвести точную настройку установки под технологический процесс заказчика без изменения аппаратных средств).

 Отображение информации **– жидкокристаллический дисплей** на 4 строки по 20 символов в строке. Основные кнопки пульта управления оснащены встроенными светодиодами. Они не только отображают состояние **«Вкл./Выкл.»** но и в дополнение к комментариям на ЖКИ индицируют прохождение того или иного процесса.

 $\triangleleft$  Питание – 220В, 50Гц.

## **3. Состав системы управления**

Система управления состоит из составных частей:

- Блок управления (ЭМ586М.012.001.002)
- Блок питания (ЭМ586М.012.002.002)

# **4. Назначение органов управления и индикации системы управления**

## **4.1. Блок управления**

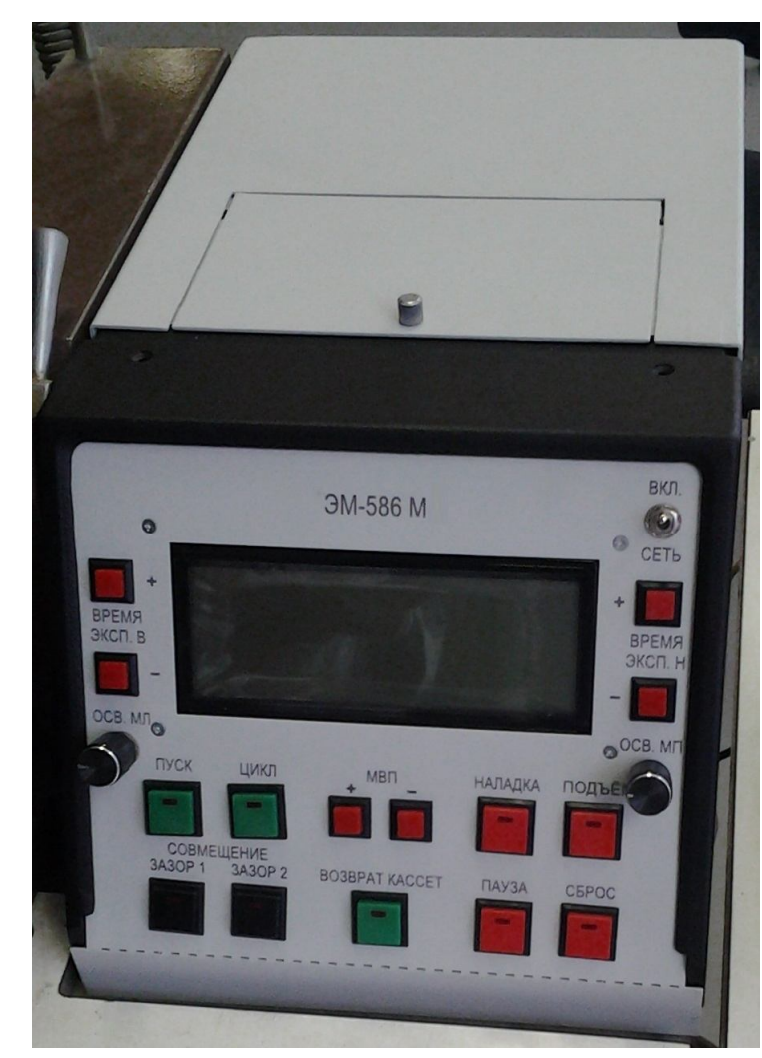

На передней панели блока управления располагаются:

 **«ВКЛ.» -** Выключатель питания**.**

 Кнопки **«ВРЕМЯ ЭКСП. В «+», «ВРЕМЯ ЭКСП. В«-».** Кнопки изменения времени экспозиции верхнего осветителя. При однократном нажатии на кнопку, происходит изменение времени экспонирования на 0.1 сек. Если нажать и удерживать кнопку более 9 сек., то происходит изменение времени экспонирования на 1 сек.

 Кнопки **«ВРЕМЯ ЭКСП. Н «+», «ВРЕМЯ ЭКСП. Н«-».** Кнопки изменения времени экспозиции нижнего осветителя. При однократном нажатии на кнопку, происходит изменение времени экспонирования на 0.1 сек. Если нажать и удерживать кнопку более 9 сек., то происходит изменение времени экспонирования на 1 сек.

 **«ОСВ. МЛ», «ОСВ. МП» -** Регулировка яркости осветителя левого и правого микроскопа соответственно.

 Кнопка **«ПУСК»** со встроенным светодиодом – запуск цикла

управления. При выключенной кнопке **«76/100»** расположенной на наладочном

пульте цикл управления начинается с загрузки подложки из подающей кассеты. При включенной кнопке **«76/100» -** с загрузки подложки со стола ориентации.

 Кнопка **«ЦИКЛ»** со встроенным светодиодом – запуск цикла управления в автоматическом режиме. При включенной кнопке происходит экспонирование всей кассеты.

 Кнопки **«СОВМЕЩЕНИЕ «ЗАЗОР 1», «ЗАЗОР 2».** При однократном нажатии на кнопку, происходит перемещение МВП (механизма вертикального перемещения) с установленным на нем шаблоном, в позицию «совмещения шаблонов». Величина зазора выбирается кнопками **«ЗАЗОР 1»** и **«ЗАЗОР 2»**

 Кнопки **«МВП «+», «-».** Кнопки изменения положения МВП в наладочном режиме. Доступны следующие положения: **«ИСХ»** - исходное положение МВП

> **«ПЕР»** - положение МВП при котором происходит перенос подложки с калибратора на нижний фотошаблон.

**«КАЛ»** - положение МВП при калибровки.

**«ЗАЗ1»** - положение МВП соответствующее зазору 1

**«ЗАЗ2»** - положение МВП соответствующее зазору 2

**«КОНТ»** - положение МВП соответствующее контакту

 Кнопка **«НАЛАДКА»** со встроенным светодиодом – переход в наладочный режим работы. В этом режиме возможно управление различными частями установки с помощью наладочного пульта.

 Кнопка **«ПОДЪЕМ»** со встроенным светодиодом – подъем блока экспонирования и контроля совмещения.

Кнопка **«ПАУЗА»** со встроенным светодиодом – приостановка цикла управления.

 Кнопка **«СБРОС»** со встроенным светодиодом – остановка всех процессов и возврат всех механизмов в исходное состояние.

#### LCD – дисплей.

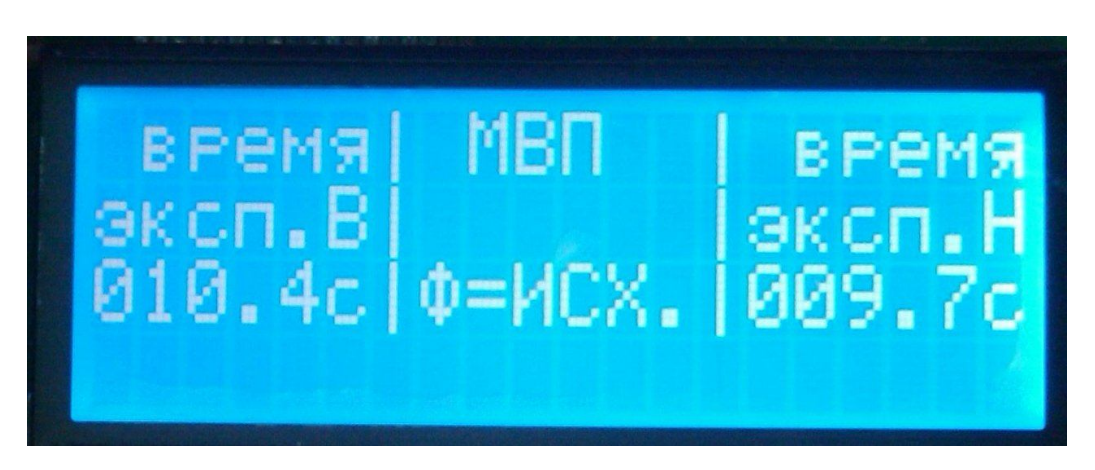

В левой части экрана отображается заданное время экспонирования в секундах для верхнего осветителя. Изменение времени происходит с помощью кнопок **«ВРЕМЯ ЭКСП. В«+», «ВРЕМЯ ЭКСП.В«-».**

В средней части экрана отображается текущее состояние МВП.

В правой части экрана отображается заданное время экспонирования в секундах для нижнего осветителя. Изменение времени происходит с помощью кнопок **«ВРЕМЯ ЭКСП. Н«+», «ВРЕМЯ ЭКСП.Н«-»**

В четвертой строке отображаются комментарии, по ходу выполнения процесса.

## **4.2. Наладочный пульт**

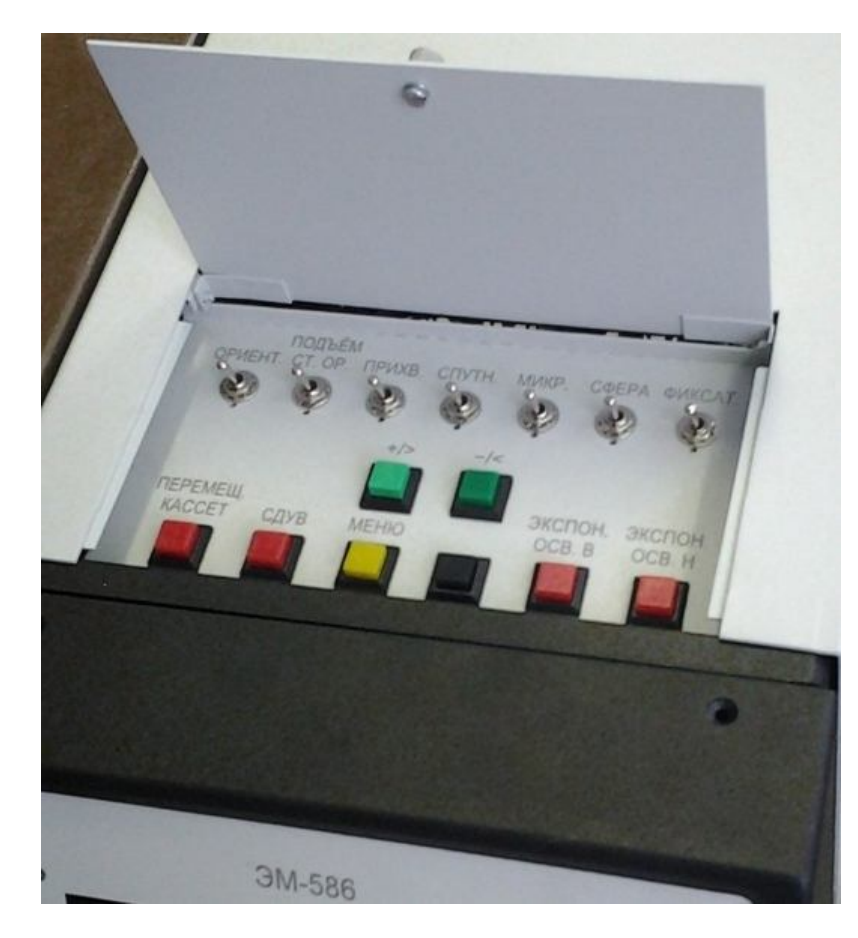

 Тумблер **«ОРИЕНТ.»** – перемещение и ориентация пластины.

 Тумблер **«ПОДЪЕМ СТ. ОР.»** – подъем стола ориентации.

 Тумблер **«ПРИХВ.»** – вакуумная фиксация пластины на калибраторе (спутнике).

 Тумблер **«СПУТН.»** – перемещение калибратора (спутника).

 Тумблер **«МИКР.»** – перемещение объективов микроскопа.

 Тумблер **«СФЕРА»** – отключение вакуумной фиксации сферы.

 Тумблер **«ФИКСАТ.»** – фиксация рабочего столика после калибровки.

 Кнопка **«ПЕРЕМ. КАССЕТ»** – перемещение кассет.

Кнопка **«СДУВ»** – сдув пластины с рабочего столика.

 Кнопка **«МЕНЮ»** – перевод LCD-дисплея в режим отображения включенных датчиков и ключей (опционально).

 Кнопка **«76/100»** – кнопка выбора режима работы с пластинами 76 или 100 мм. При выключенной кнопке **«76/100»** цикл управления начинается с загрузки подложки из подающей кассеты (пластины диаметром 76мм). При включенной кнопке **«76/100» -** с загрузки подложки со стола ориентации (пластины диаметром 100мм)

- Кнопка **«ЭКСПОН. ОСВ. В»** открытие верхнего затвора на время заданное для верхнего осветителя.
- Кнопка **«ЭКСПОН. ОСВ. Н»** открытие нижнего затвора на время заданное для нижнего осветителя.
- Кнопка **«+/►»** перемещение по меню вправо или увеличения редактируемого параметра (опционально).
- Кнопка **«-/◄»** перемещение по меню влево или уменьшение редактируемого параметра (опционально).

# **5. Порядок работы**.

- 5.1. Включение установки.
- 5.1.1. Подайте на установку сжатый воздух, вакуум, охлаждающую воду.
- 5.1.2. Подключите установку к питающей сети с помощью сетевого кабеля.

5.1.3. Нажмите кнопки **«ВКЛ.»** на блоках питания ламп ДРШ-350. Нажмите кнопки **«ПОДЖИГ».** Следите за показаниями приборов на панелях блоков. При установившимся показании вольтметра (примерно через 3 мин. после нажатия кнопки **«ПОДЖИГ»**) проконтролируйте значение мощности. При необходимости ручкой **«РЕГ. ТОКА»** отрегулируйте значение мощности лампы так, чтобы она была в пределах 300…350Вт ( P=U\*I , где P- мощность лампы; U- напряжение вольтметра; I-показание амперметра)

5.1.4. Нажмите выключатель **«ВКЛ.»** на БУ. При появлении питания происходит тест индикации (на несколько секунд включаются все светодиоды). Все механизмы переходят в исходное состояние в следующем порядке:

- Все клапаны переходят в состояние выключено;
- МВП опускается в исходное состояние;
- Калибратор перемещается в исходное состояние;
- Кассеты перемещаются в исходное состояние;

## 5.2. Автоматический режим работы

5.2.1. Работа установки заключается в перенесении изображений фотошаблонов на полупроводниковую пластину методами контактного экспонирования.

На верхнем фотошаблоне имеются прозрачные и непрозрачные элементы, которые по специальным знакам совмещаются с соответствующими элементами на нижнем фотошаблоне.

На пластине нанесен слой фоторезиста, который при экспонировании через фотошаблон меняет свои химические свойства под прозрачными и непрозрачными элементами фотошаблона и благодаря этому обеспечивает проведение дальнейших технологических операций.

5.2.2. Кнопками **«ВРЕМЯ ЭКСП.«+», «ВРЕМЯ ЭКСП.«-» у**становите необходимое время экспозиции.

5.2.3. Установите фотошаблон на плиту шаблонодержателя по трем жестким упорам, закрепите его двумя механическими прижимами и зафиксируйте вакуумом поворотом ручки крана **«ШАБЛОН ВЕРХ.»** Установите фотошаблон на плиту МВП по трем жестким упорам и зафиксируйте вакуумом поворотом ручки крана **«ШАБЛОН НИЗ.»** Опустите плиту верхнего шаблонодержателя.

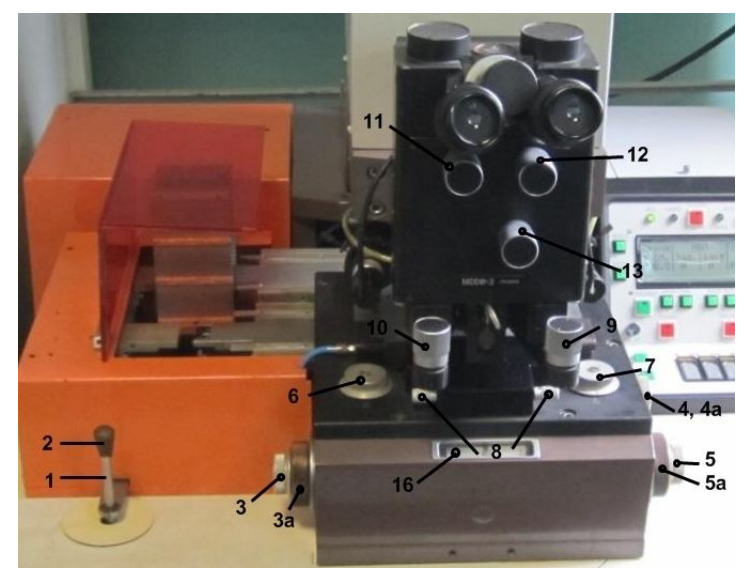

5.2.4. Установите на микроскопе малое увеличение *(13)*, установите объективы на определенном расстоянии друг от друга*(11, 12)*, наведите микроскоп на резкость*(9, 10)*. С помощью рукоятки сканирования *(1, 2)* установите манипулятор совмещения таким образом, чтобы рабочее поле верхнего фотошаблона располагалось симметрично оси объективов *(иными словами верхний шаблон должен быть установлен параллельно оси объективов).*

5.2.5. При помощи рукояток шаблонодержателя установите плиту верхнего шаблонодержателя *(6, 7, 8)* таким образом, чтобы специальные знаки совмещения на фотошаблоне были в центре поля зрения микроскопа; зафиксируйте вакуумом плиту

шаблонодержателя поворотом ручки крана **«ШАБЛОНОДЕРЖАТЕЛЬ»**

5.2.6. Нажмите кнопку **«ЗАЗОР 1»** или **«ЗАЗОР 2».** При этом сдвигаются объективы микроскопа совмещения и включаются осветители микроскопа. После перемещения МВП на выбранный зазор произведите совмещение рисунков фотошаблонов. Совмещение производится манипулятором совмещения *(4,4а, 5,5а, 6,6а)*, наблюдение за процессом совмещения производится микроскопом.

5.2.7. В случае удовлетворительного результата повторно нажмите кнопку **«ЗАЗОР 1»** или **«ЗАЗОР 2» -** МВП переместится в исходное положение для загрузки подложки, а объективы - раздвигаются и выключаются осветители микроскопа.

5.2.8. При необходимости привести кассеты в исходное состояние нажмите кнопку **«ВОЗВРАТ КАССЕТ»** на **ПУ**.

5.2.9. Вставьте кассету с полупроводниковыми пластинами на механизм перемещения кассет.

5.2.10. Вставьте пустую кассету в приемную часть механизма перемещения кассет.

5.2.11. Подложка из подающей кассеты поступает на стол предварительной ориентации, где происходит ориентация пластины по базовому срезу.

5.2.12. По окончании ориентации стол ориентации поднимается вверх до калибратора, пластина прихватывается вакуумом к калибратору. Стол ориентации опускается вниз и происходит контроль отсутствия подложки на столе ориентации. Если подложка зафиксировалась на калибраторе, то калибратор вместе с ней перемещается в зону совмещения.

5.2.13. Рабочий столик вместе с нижним шаблоном поднимается вверх механизмом вертикальных перемещений до положения «перехват». После чего происходит передача подложки с калибратора на с нижний шаблон.

5.2.14. Рабочий столик вместе с нижним шаблоном и подложкой поднимается вверх механизмом вертикальных перемещений до упора в верхний фотошаблон.

5.2.15. Начинается процесс экспонирования подложки от осветителей с лампой ДРШ-350.

5.2.16. После окончания экспонирования рабочий столик опускается в положение «перехват» и подложка струей воздуха сдувается в подающую кассету.

5.3. Выключение установки.

5.3.1. Переведите переключатель БУ в положение «ВЫКЛ».

5.3.2. Нажмите кнопку «ВЫКЛ» на блоках питания ламп.

5.3.3. Отсоедините вилку кабеля питания установки от сети.

5.3.4. Закройте подачу вакуума, сжатого воздуха и охлаждающей воды.

## **6. Меры безопасности**

6.1. При испытаниях, монтаже, эксплуатации установки могут возникнуть следующие виды опасности:

- Электроопасность.
- Взрывоопасность.
- Опасность термических ожогов.
- Опасность облучения жесткими ультрафиолетовыми лучами.
- Опасность травмы от движущихся частей установки.

6.2. Источником электроопасности являются блоки питания ламп, блок управления.

Для защиты от поражения электрическим током на блоке управления, блоке питания лампы, блоке экспонирования и контроля совмещения установлены болты защитного заземления.

6.3. Источником взрывоопасности, термических ожогов и облучения жесткими ультрафиолетовыми лучами являются лампы, источником термических ожогов являются, кроме того, стенки осветителей ламп.

Для защиты обслуживающего персонала от указанных источников опасности лампы расположены внутри охлаждаемых водой корпусов, стенки которых предохраняют как от поражения осколками в случае взрыва лампы, так и от влияния жесткого ультрафиолетового излучения дуговой лампы.

6.4. Источником опасности травмы от движущихся частей установки является блок контроля совмещения в момент самопроизвольного опускания в исходное положение.

Для предотвращения самопроизвольного опускания блока экспонирования и контроля совмещения предусмотрен блокировочный упор, удерживающий блок в поднятом положении.

По все вопросам Вы можете обращаться в ООО «Сорэнж»<br>Teл.: (812)934-4796 www.soreng.ru E-mail: mail@s www.soreng.ru E-mail: mail@soreng.ru